## **Uzyskanie elektronicznego dokumentu**

*IEEE Copyright and Consent Form*

(potrzebny czas: ok. 5 minut)

Na stronie www.wzee2018.zut.edu.pl należy przejść do zakładki "[Copyrigt Submission](http://wzee2018.zut.edu.pl/index.php?id=11461&no_cache=1)" w sekcji "Informacje dla autorów". Następnie poprawnie wypełnić pola:

- 1. Title (pełny tytuł referatu)
- 2. Author's name (Imię/Imiona i Nazwisko/Nazwiska autora/autorów oddzielone przecinkami)
- 3. Article ID (otrzymany od organizatorów numer ID artykułu)
- 4. E-mail (adres/adresy e-mail autora/autorów oddzielone przecinkami)

## **UWAGA!!! W całym procesie uzyskiwania dokumentu nie wolno używać polskich znaków diakrytycznych – tzn. literę "Ł" zamieniamy na "L" itd.,**  czyli np. imię "Łukasz" należy zapisać w postaci "Lukasz".

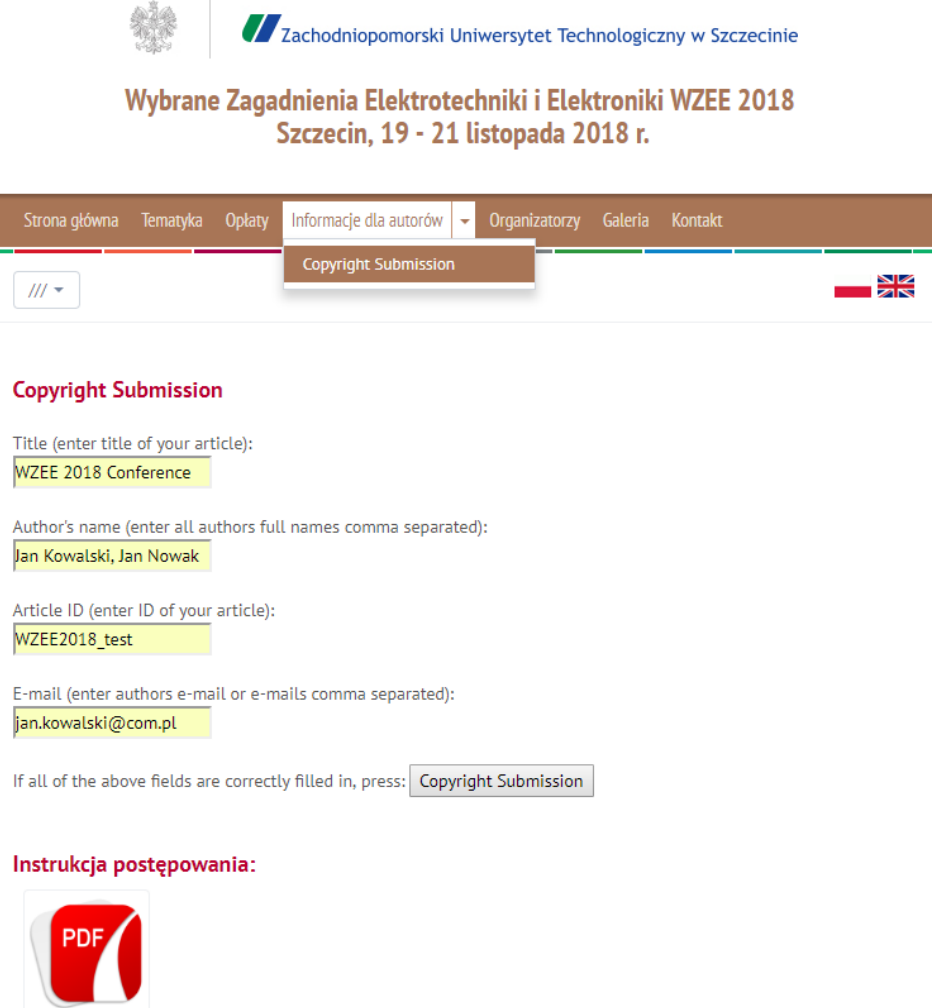

Następnie naciśnij "Copyright Submission". Wówczas przeglądarka zostanie przekierowana na stronę IEEE. Należy postępować zgodnie z instrukcjami podanymi na stronie wypełniając odpowiednie pola.

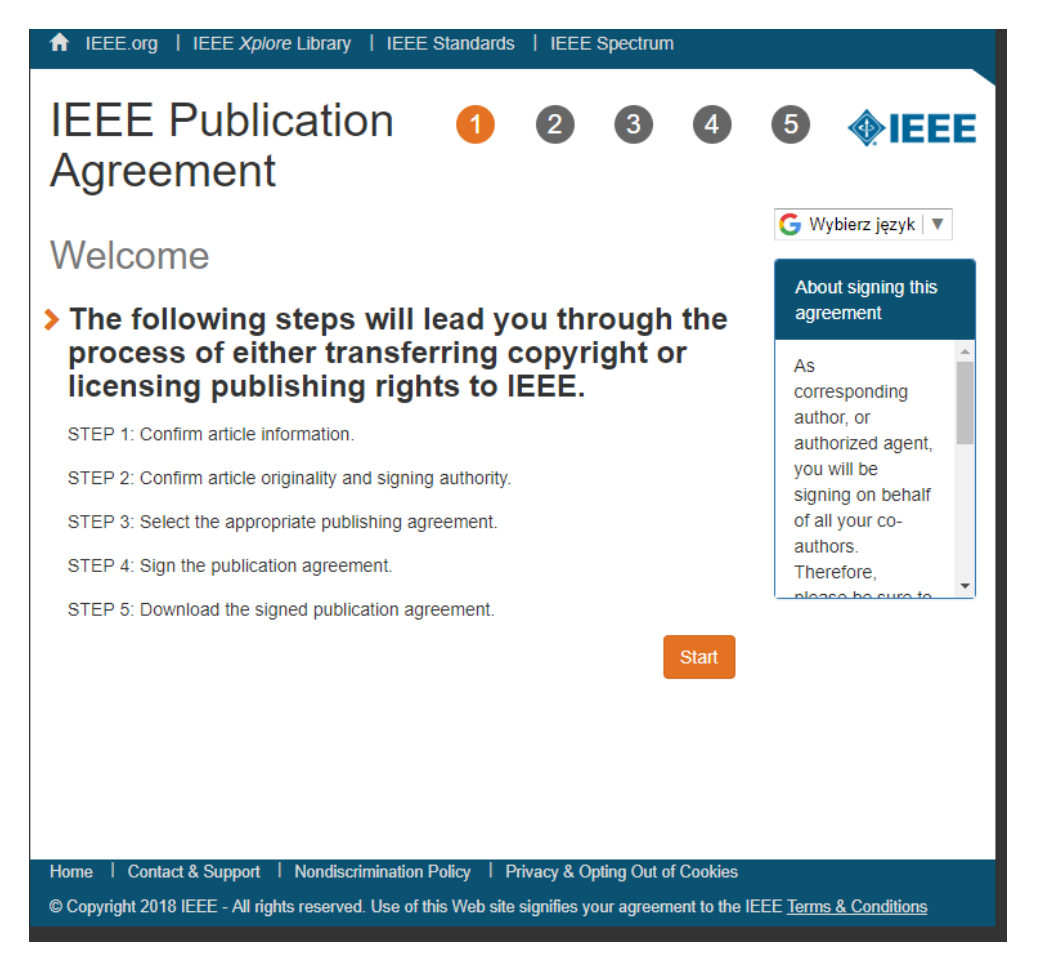

Naciśnij "Start"

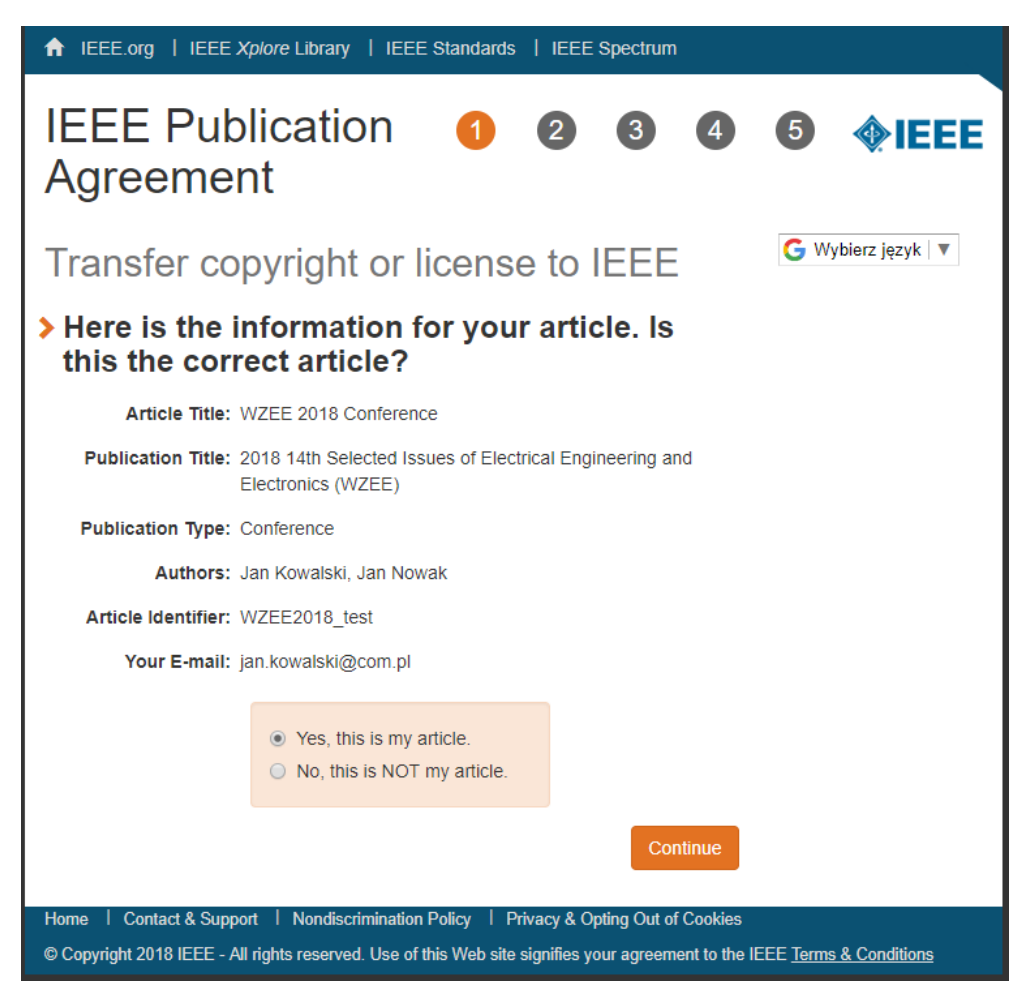

Sprawdź poprawność podanych informacji. Jeśli są poprawne pozostaw zaznaczone "Yes, this is my article" i naciśnij "Continue". Jeśli nie, powtórz procedurę od początku.

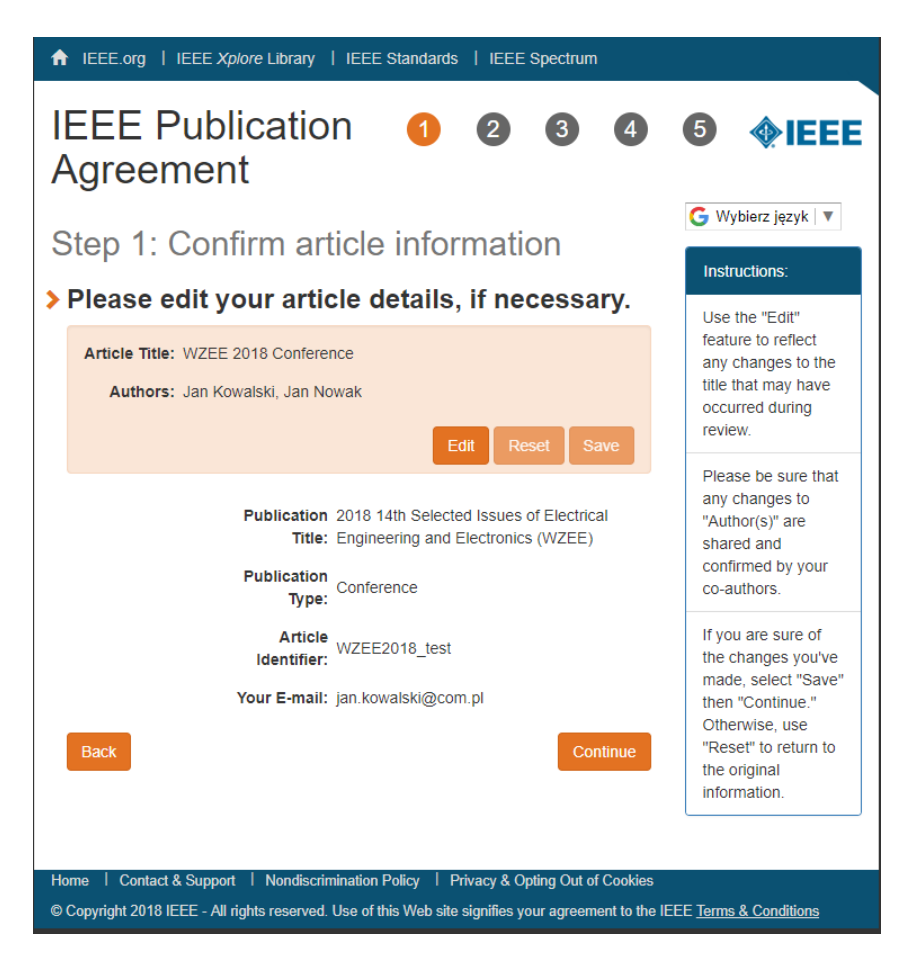

W następnym kroku można jeszcze edytować dane wciskając "Edit". Po sprawdzeniu i ewentualnym poprawieniu danych naciśnij "Continue".

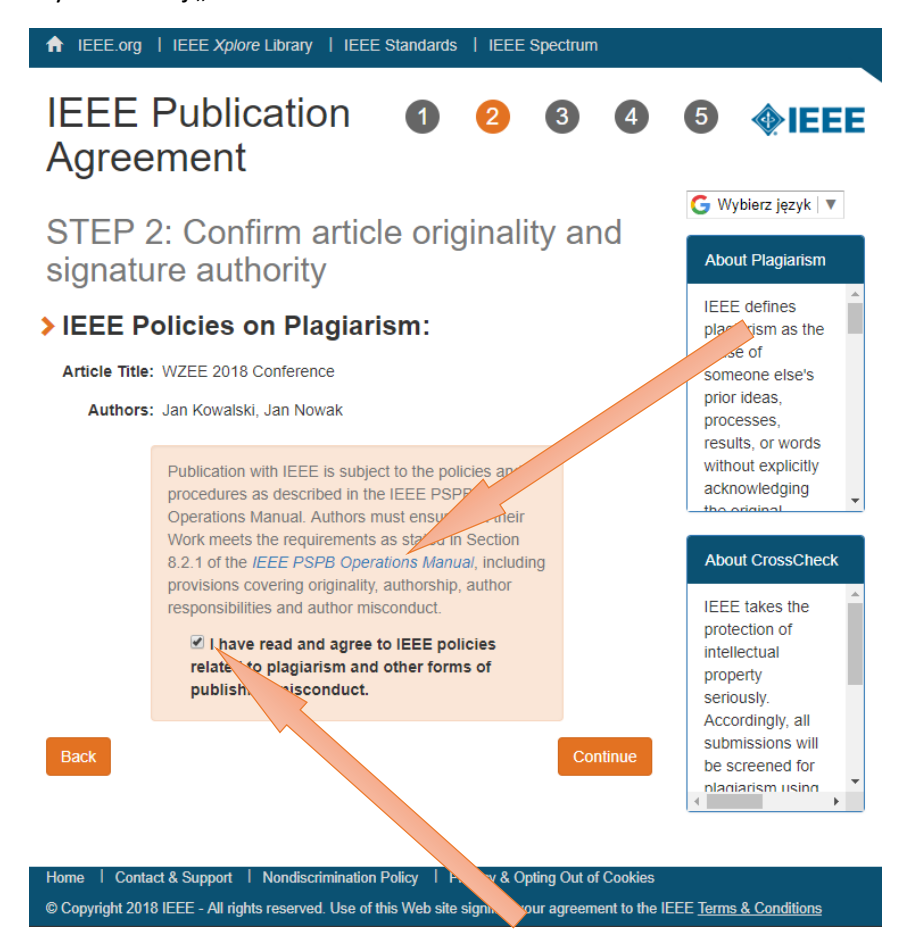

Należy zapoznać się z dokumentem dotyczącym polityki związanej z plagiatem i innymi formami niewłaściwego publikowania obowiązującą w IEEE i potwierdzić zgodę na jej stosowanie. Następnie naciśnij "Continue".

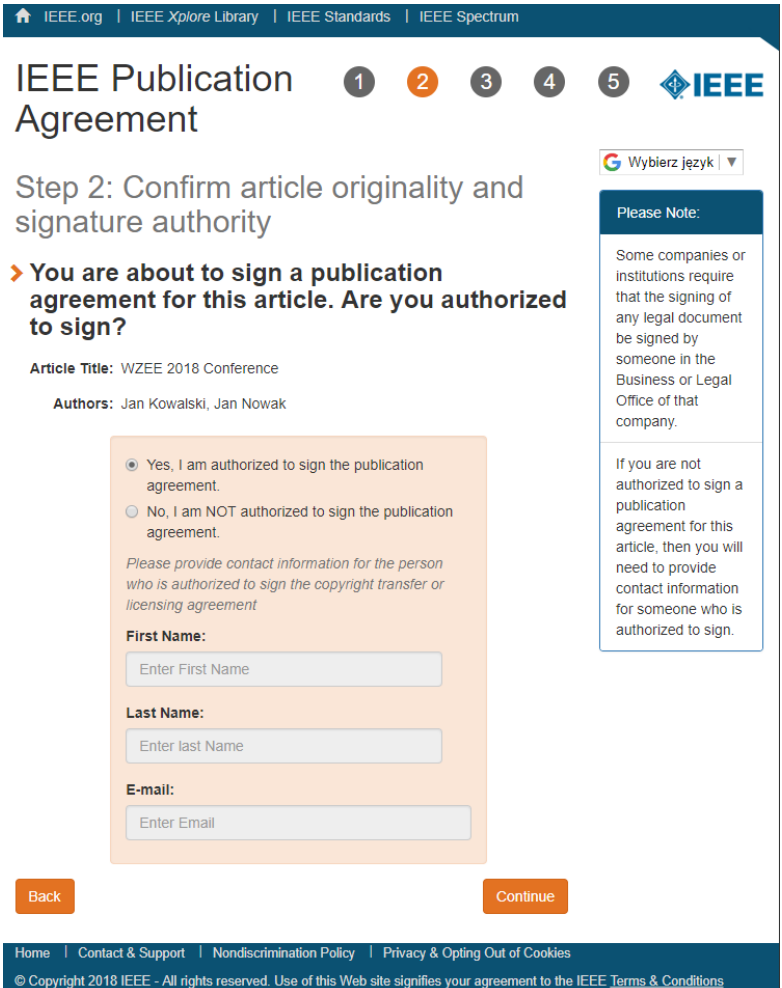

Należy podać osobę upoważnioną przez autorów artykułu do podpisania dokumentu dotyczącego praw autorskich. Jeżeli jest to osoba wypełniająca ten wniosek należy pozostawić zaznaczenia jak na powyższym rysunku i wcisnąć "Continue". Jeśli nie, należy podać dane odpowiedniej osoby.

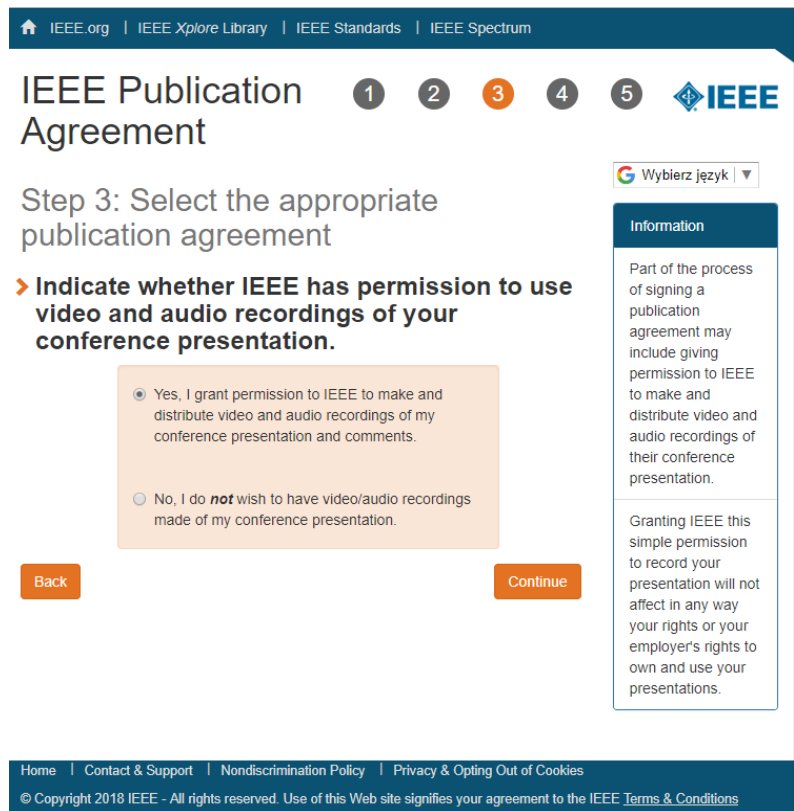

Następnie należy odpowiedzieć na pytanie czy wyraża się zgodę na ewentualne nagrywanie podczas prezentacji. Naciśnij "Continue".

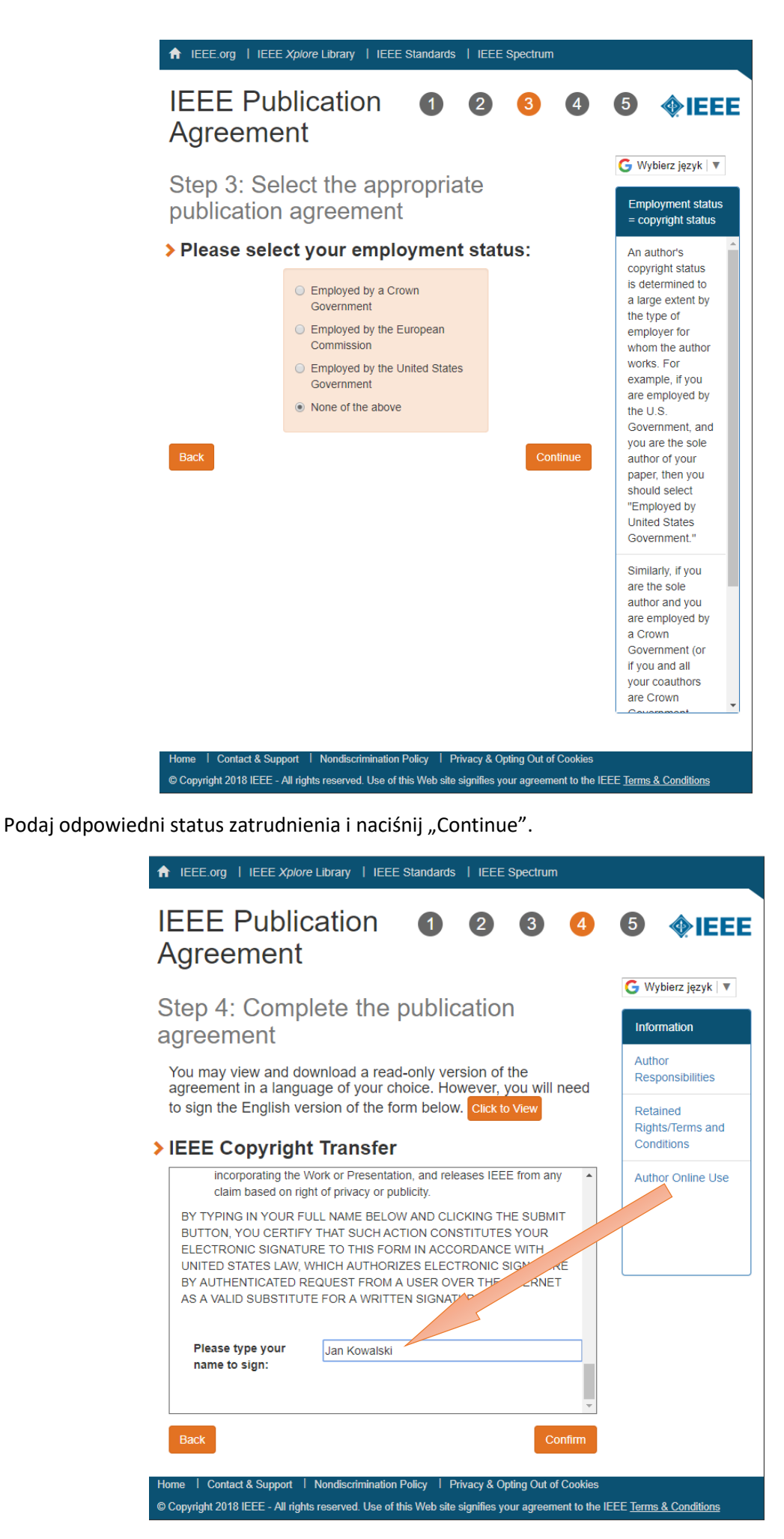

Przeczytaj dokładnie zgodę na publikację i podpisz odpowiednim imieniem i nazwiskiem. Naciśnij ..Confirm".

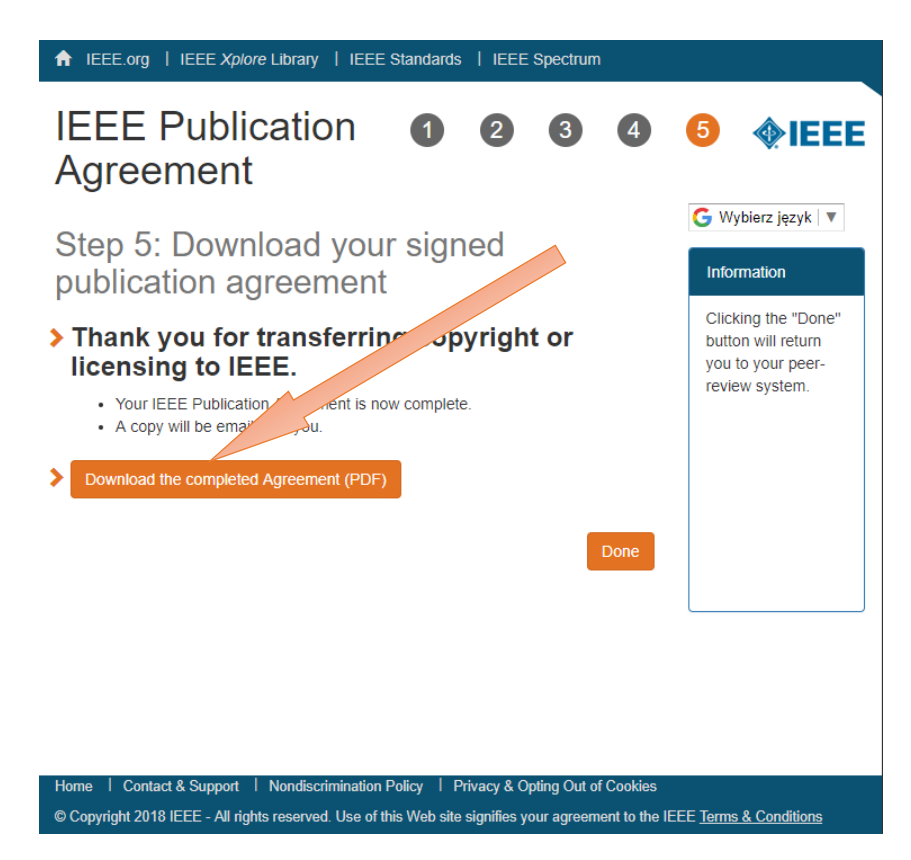

Pobierz dokument wciskając "Download the completed Agreement (PDF)".

## **Dokument ten należy wysłać na adres [wzee2018@zut.edu.pl.](mailto:wzee2018@zut.edu.pl)**

Naciśnij "Done".

**GEN** 

con

## **Wygląd dokumentu** *IEEE Copyright and Consent Form***:**

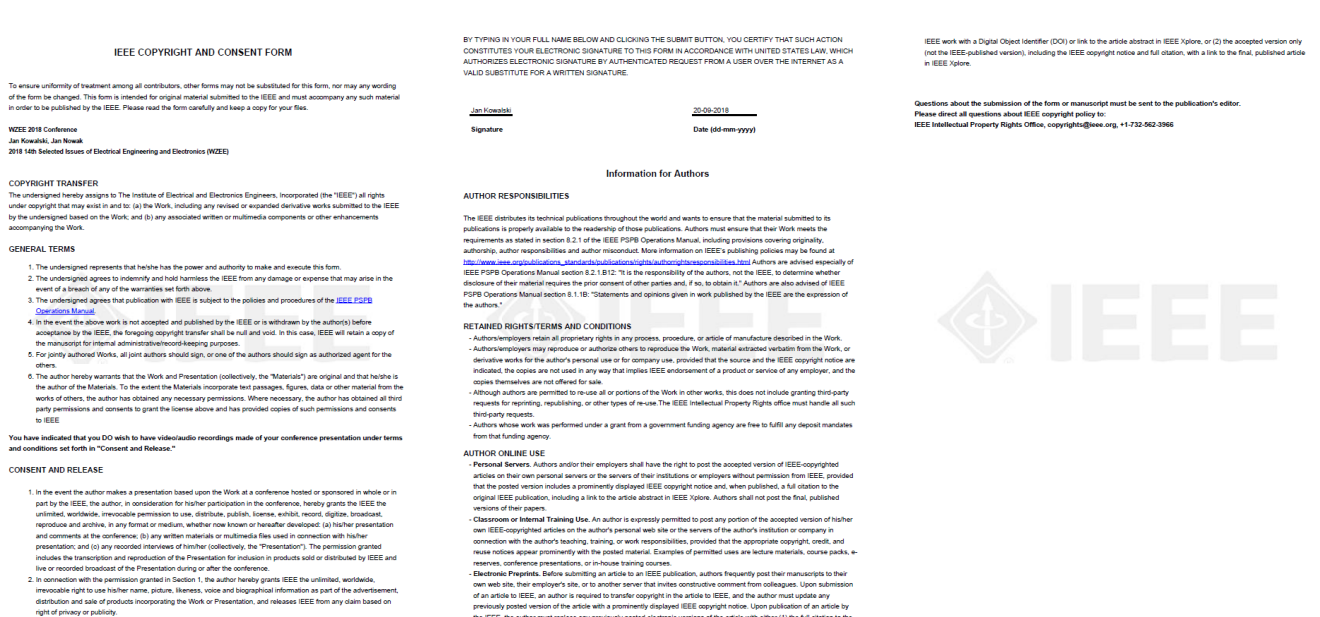

Wszelkie problemy należy zgłaszać za pośrednictwem poczty elektronicznej [wzee2018@zut.edu.pl.](mailto:wzee2018@zut.edu.pl)

previously posted version of the article with a prominently displayed IEEE copyright notice. Upon publication of an article by<br>the IEEE, the author must replace any previously posted electronic versions of the article with